2024/04/27 13:55 1/1 Run a database update

## Run a database update

When you receive an updated copy of IQX you may need to run a database update.

Each copy of the IQX program knows the structure of the IQX database it is supposed to work with, and how to update that structure from older versions. To carry out an update:

- Make sure nobody else in logged in to IQX
- Start the **new** version of IOX
- In the **Database** field, follow the normal database name (often IQX) with an exclamation mark, enter your username and password as usual. You need maintenance rights in IQX for this task.
- You will get a message that the database is being updated and then a completion message.
- Press OK and you will be taken in to IQX
- Other users can now log in

**Note**: If in doubt whether a database update is required, run it anyway. If no changes are required, none will be made.

Back to Technical Help Section list Back to 'How To' guides for IQX system administrators

From:

https://iqxusers.co.uk/iqxhelp/ - iqx

Permanent link:

https://iqxusers.co.uk/iqxhelp/doku.php?id=sa5-00

Last update: 2017/12/01 16:35

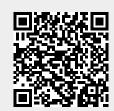